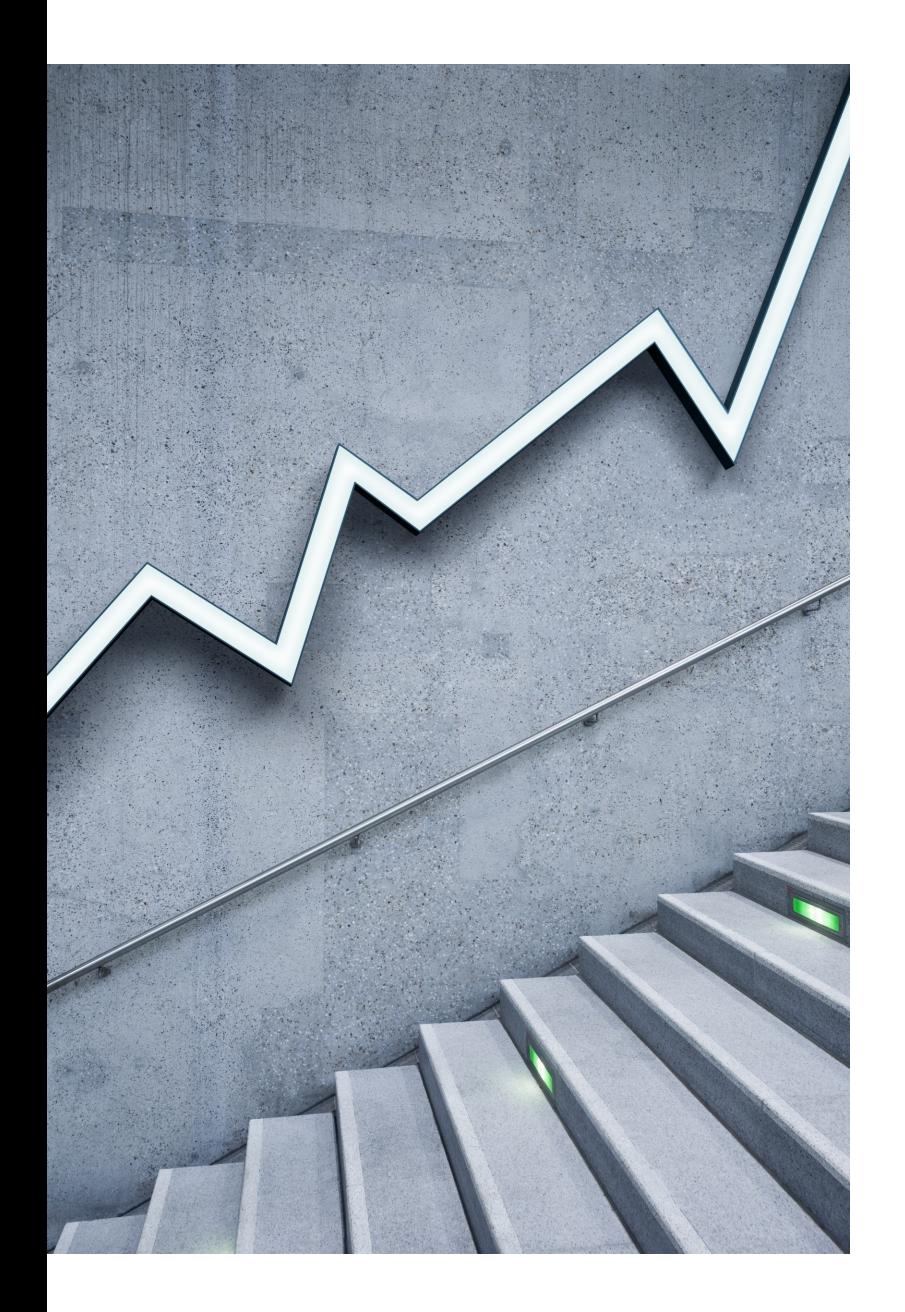

# DuPage Woodworkers Library

ONLINE ACCESS TO OUR LIBRARY

The more that you read, the more things you will know, the more that you learn, the more places you'll go."

- Dr. Seuss

#### Getting to Know your Club's Library

- 1. How to Access
- 2. Searching
- 3. Exploring a book
- 4. Availability
- 5. Checking a book out of the Library
- 6. Notices you may receive
- 7. Checking the book back in

# 1. Accessing the Online Library

Type in the url shown below:

https://www.libib.com/u/dpww

Or just:

libib.com/u/dpww

#### □ DuPage Woodworkers ⊘ Visit Website

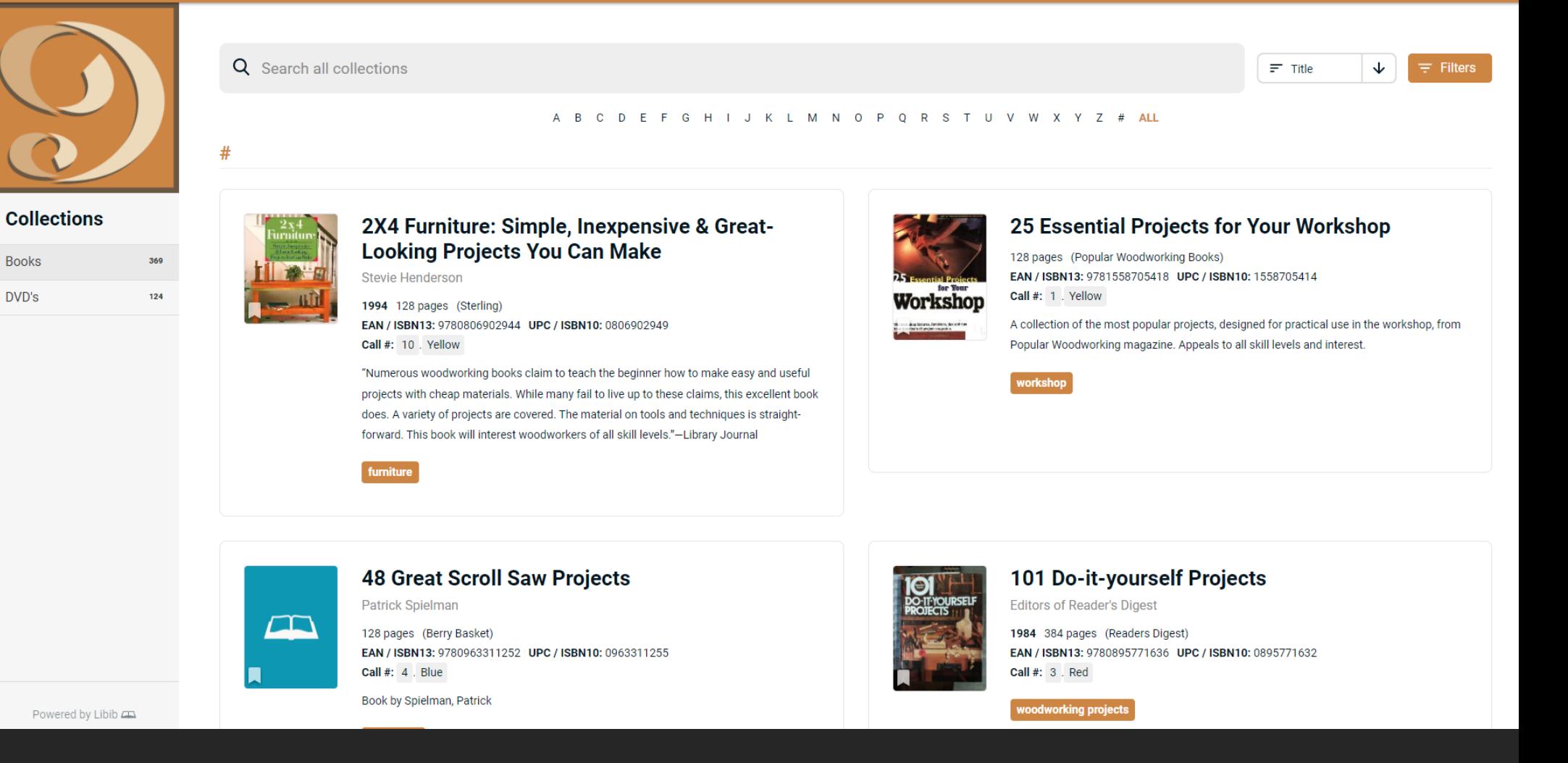

# Navigating the site

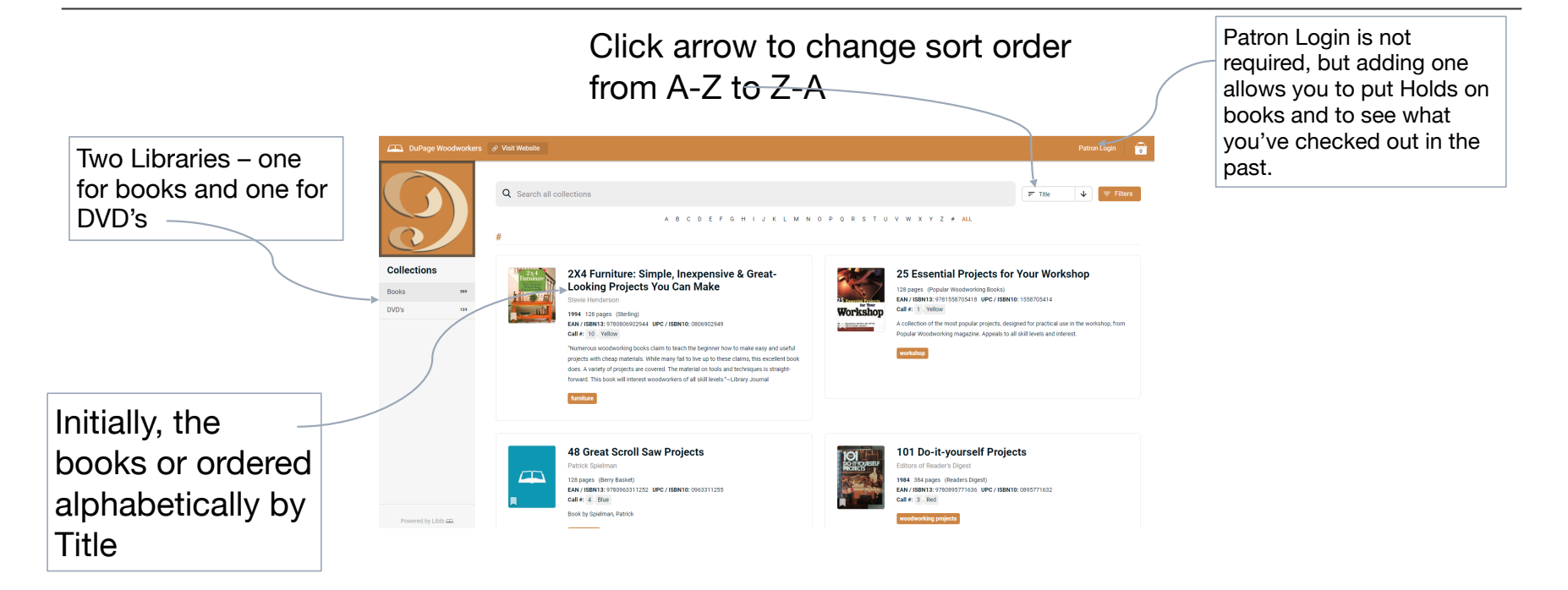

### Filters . . .

- 1. Clicking on the Filters button opens up a new window on the right side of the screen.
- 2. Click the radio button by "Book" or "Movie" to limit the filter to just that library. Leave them blank to find all.
- 3. Click on the squares below "Tags" to look for those items with information about that tag. You can select multiple filters.
- 4. The numbers to the right of the tag shows how many items are in the library.
- 5. You can easily search to find the tag you want by typing the name in the "Filter Tags" box.
- 6. When you click on a box, the items will show up in  $th^{-Q}$  tags: furniture

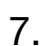

65 results (1.20 seconds) sorted by relevance

 $\sqrt{ }$ 

**III** Books **Building Garden Furniture** 

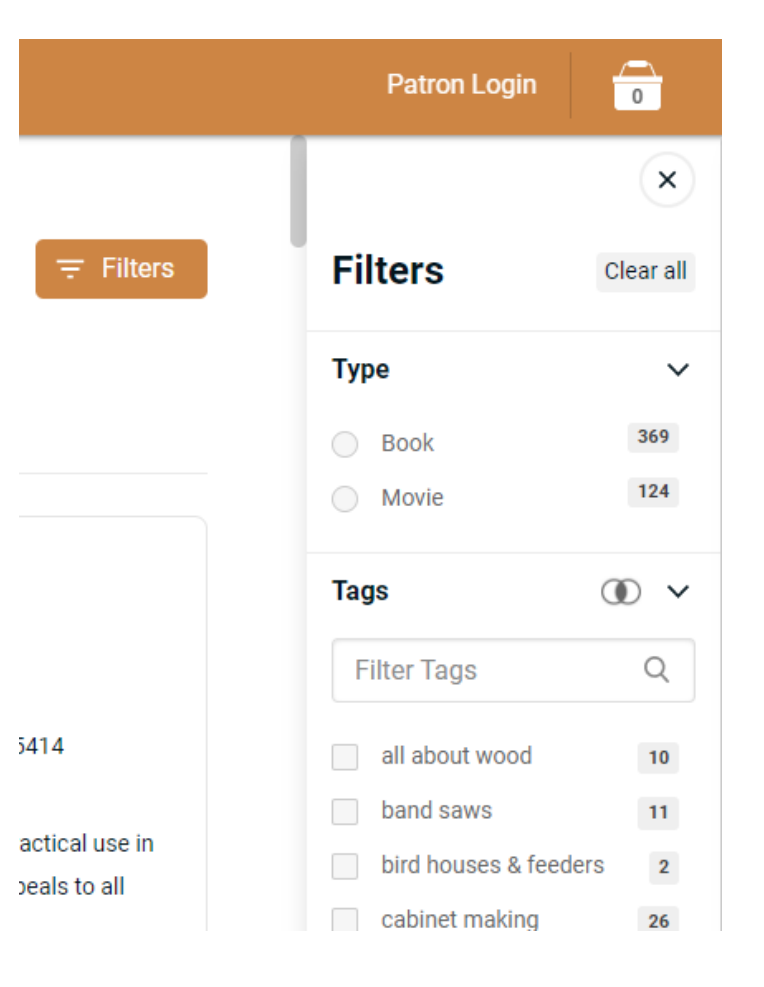

# Searching . . .

- 1. Enter a word in the Search box . . . And either use the Enter key or click on the magnifying glass icon.
	- a) You will get a list of all the books with that word in either the title or the description.
	- b) Use complete words
	- c) Plural words will give different results than singular – "Toy" and "Toys" will give two different lists
	- d) Enclose in quotes for an exact match of multiple words
- 2. Note the number of results in red letters under the Search Box
- 3. Note the Call # to see where the item is located.
- 4. Click back on the Library Name at the left to return to the full list.

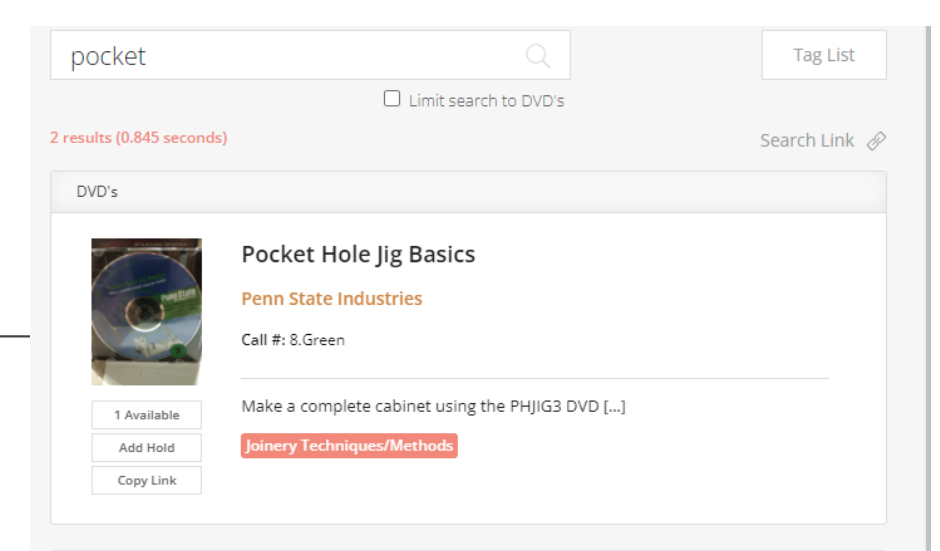

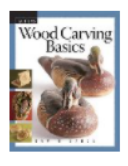

Books

#### Wood Carving Basics (Fine Woodworking DVD Workshop)

**David Sabol** 

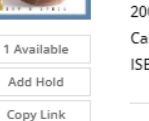

2008 187 Pages (Taunton Press) Call #: 9.Green DDC: 731.462 LCC: TT199.7 ISBN 13: 9781561588886 ISBN 10: 156158888

Carving is an area of woodworking that has wide appeal and can start as simply as whittling figures with a pocket knife. Since the cost of entry is so low, many people are willing to give it a try. But some people are put off by the conflicting information about what tools to buy, how to sharpen them, and by the bewildering range of carving styles. This book, with its commonsense approach to tools and sharpening, and its broad survey of the many styles is the perfect introduction for the novice [...]

**Wood Carving/Chip Carving** 

# Exploring a Book . . .

- 1. Clicking on the Book Title will open a new window showing the details about that book.
- 2. Placing a hold on the book lets the librarian know you'd like to borrow a book. You'll need to provide an email address and password to do this.
- 3. The Call # is your key to finding the book on the shelves of the library.
- 4. How many copies are in the library.
- 5. You can see if the book is available.

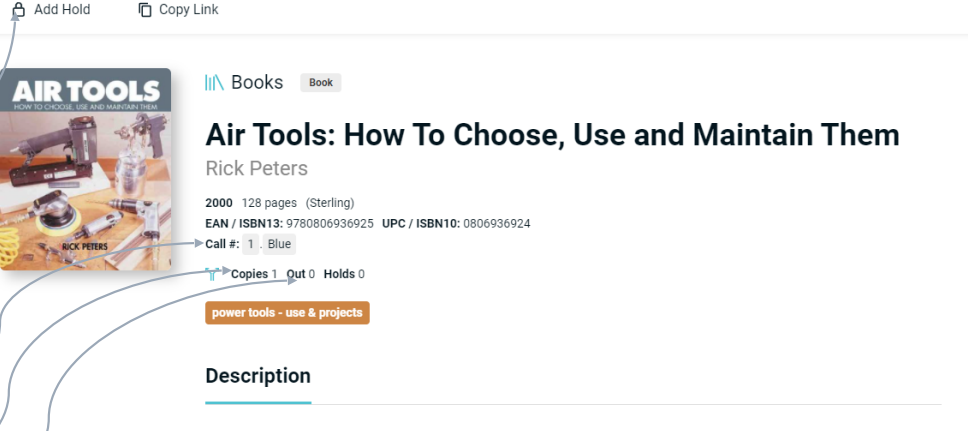

Air-powered tools-air nailers, impact wrenches, spray guns, sanders, and drills-are guiet, cool, powerful, incredibly speedy and efficient. And, you'll feel perfectly secure handling them when you know the necessary precautions outlined in the first-ever real guide to this popular equipment. Look over the different types of compressors, their incredible range of accessories and jigs, the basic and advanced operations, and simple maintenance procedures. The book is just packed with tips!

#### Checking a book out . . .

- 1. When you find an item you'd like to check out, note it's Call #. The library is organized by these color/number combinations.
- 2. Find the book in the Cabinet
- 3. Take it to a librarian
- 4. Fill out the card inside the front cover (or on the outside of a DVD/CD) with your name and date and leave that with the librarian.
- 5. The books are due at the next meeting
- 6. You will get an email notice when the book is about due as a reminder to bring it with you to the next meeting.

### Checking a Book back in . . .

- 1. Books or DVD's are due back at the next scheduled meeting.
- 2. When you bring an item back, leave it with a Librarian.
- 3. They will check it back in on the system and re-shelve the book.
- 4. If a book has a hold on it, it will be set aside for the other Patron to pick up.